# Compiladores/Projecto de Compiladores/Repositório CVS

*From Wiki\*\*3*

< [Compiladores](https://web.tecnico.ulisboa.pt/~david.matos/w/pt/index.php/Compiladores) | [Projecto de Compiladores](https://web.tecnico.ulisboa.pt/~david.matos/w/pt/index.php/Compiladores/Projecto_de_Compiladores)

**AVISOS - Avaliação em Época Normal [Expand]**

#### **Material de Uso Obrigatório [Expand]**

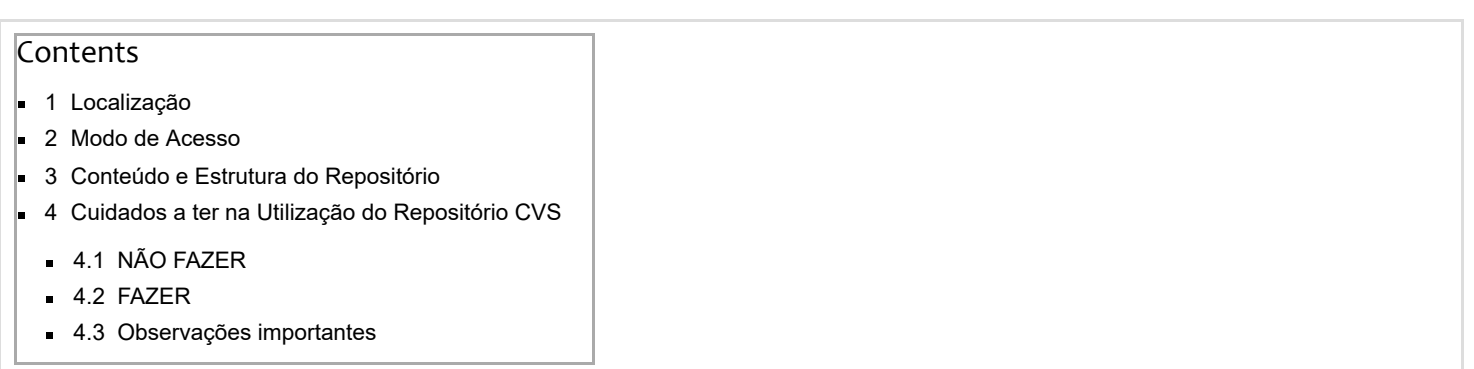

#### **Esta página contém informação tanto para a LEIC-A como para a LEIC-T.**

Os repositórios CVS para os projectos (um por grupo) já contêm versões iniciais do projecto.

 $\heartsuit$  Guia para leitores perplexos: CVS Crash [Course.](https://web.tecnico.ulisboa.pt/~david.matos/w/pt/index.php/CVS_Crash_Course)

### <span id="page-0-0"></span>Localização

Os repositórios estão disponíveis no AFS em:

- LEIC-A: **/afs/ist.utl.pt/groups/leic-co/co22/a/cvs**
- LEIC-T: **/afs/ist.utl.pt/groups/leic-co/co22/t/cvs**

O conteúdo do repositório pode ser manipulado com o comando **cvs** ou com qualquer outro cliente compatível (e.g. [eclipse](http://www.eclipse.org/)).

 $\blacktriangle$  Esta directoria não deve ser utilizada directamente.

### <span id="page-0-1"></span>Modo de Acesso

No texto que se segue:

- **###** designa o número de grupo com três dígitos, e.g., **012**
- **ISTID** designa o identificador de aluno, e.g. **ist123456**

Assim, os valores possíveis para a variável de ambiente **CVSROOT** (ou pela opção **-d** do comando "cvs") são como indicado. Estes exemplos são para a LEIC-A. Para a LEIC-T os valores são análogos.

- **/afs/ist.utl.pt/groups/leic-co/co22/a/cvs/###** (disponível em clientes AFS e utilizador com token válido para a célula ist.utl.pt)
- **:ext:ISTID@sigma.ist.utl.pt:/afs/ist.utl.pt/groups/leic-co/co22/a/cvs/###** (disponível via SSH; verificar que CVS\_RSH=ssh)

 $\blacktriangle$  Alunos que não compreendam os conceitos de AFS e token devem usar a segunda forma de acesso.

 $\blacktriangle$  Alunos que ainda não visitaram o [self-service](https://selfservice.dsi.tecnico.ulisboa.pt/) da DSI, devem fazê-lo, para activação dos serviços relevantes (AFS e Shell, pelo menos). Sem isso, não conseguirão desenvolver ou entregar o projecto, reprovando à disciplina.

### <span id="page-0-2"></span>Conteúdo e Estrutura do Repositório

Cada projecto no repositório contém inicialmente o compilador da linguagem Simple, superficialmente transformado para permitir o início do desenvolvimento do compilador da linguagem a implementar (isto significa que a linguagem é ainda a original, embora o compilador e as suas estruturas usem o novo nome em lugar de "simple").

A makefile pode precisar de ser adaptada (variáveis indicadas), mas não deve ser substancialmente alterada. Breve descrição da estrutura de directórios (abaixo de **l22**):

- **ast** (directoria que contém as classes dos nós da árvore sintáctica abstracta padrão Composite)
- **targets** (directoria que contém as classes de processamento semântico padrão Visitor)

Note-se que todo o projecto é compilado pela Makefile na directoria de base.

 $\blacktriangle$  A estrutura de directórios do repositório não pode ser alterada. Os ficheiros fornecidos não podem ser renomeados ou removidos (excepto na directoria "ast").

## <span id="page-1-0"></span>Cuidados a ter na Utilização do Repositório CVS

Exemplos para a LEIC-A (LEIC-T é análoga).

### <span id="page-1-1"></span>NÃO FAZER

- **cvs init** (não é necessário: o repositório já existe)
- **cvs import** (não é necessário: o projecto já existe)
- **cd /afs/ist.utl.pt/groups/leic-co/co22/a/cvs** (ou qualquer outra manipulação directa dos ficheiros do repositório: toda a interacção com o repositório deve ser limitada ao comando "cvs")

#### <span id="page-1-2"></span>FAZER

Antes de tudo o mais, fazer cópias de segurança (vulgo "backups") de tudo o que já foi feito.

O repositório já contém uma versão preliminar do projecto e devem ser dados os seguintes passos, para continuar a desenvolver o projecto:

- 1. **cvs co l22** (permite criar localmente uma directoria controlada pelo CVS, com o nome **l22** ("L" minúsculo), com a estrutura apresentada acima, contendo os ficheiros do projecto);
- 2. Editar/adicionar material do/ao projecto;
- 3. Caso sejam criados ficheiros ou directórios novos, fazer **cvs add ficheiro1 ficheiro2 ... ficheiroN** (adicionar cada ficheiro novo ao projecto no CVS);
- 4. **cvs update** (antes de enviar alteração locais para o repositório, verificar se há actualizações a incorporar na cópia local e que não foi esquecido nenhum ficheiro importante: voltar a 3 até terem sido todos adicionados)
- 5. **cvs commit -m "Mensagem de commit."** (enviar alterações para o repositório)

#### <span id="page-1-3"></span>Observações importantes

- No ponto 3 acima, é importante notar que quando se quer adicionar o conteúdo de uma (sub)directoria, deve ser primeiro adicionada a própria directoria e, só depois, o seu conteúdo.
- Não adicionar cópias do material de apoio (CDK e RTS) ao projecto (serão removidas e quaisquer alterações perdidas além disso, lixo no repositório é penalizado).
- Pessoas sem área no AFS, ou sem login activado, não poderão aceder ao conteúdo do repositório: para activar estes acessos, consultar o self-service do CIIST (DSI). Em caso de dificuldade, consultar o corpo docente.
- A estrutura do projecto no CVS deve ser mantida como apresentado.
- Em caso de dúvidas, consultar o corpo docente.

Agradece-se a comunicação de eventuais problemas.

[Categories](https://web.tecnico.ulisboa.pt/~david.matos/w/pt/index.php/Special:Categories): **Projecto de [Compiladores](https://web.tecnico.ulisboa.pt/~david.matos/w/pt/index.php/Category:Projecto_de_Compiladores) [Compiladores](https://web.tecnico.ulisboa.pt/~david.matos/w/pt/index.php/Category:Compiladores) [Ensino](https://web.tecnico.ulisboa.pt/~david.matos/w/pt/index.php/Category:Ensino)**